## **Barcode scanning and receiving goods**

## Added: Version 4.01

When you receive goods into mSupply, that is when you tell mSupply about the barcode that belongs to each line of stock. At the moment it is not possible to receive stock using a barcode scanner (the functionality is coming soon though - watch this space) but this is still the point in your process where you tell mSupply about the barcode that belongs to each line of stock.

This is a vitally important step: once the barcode associated with the stock you receive is recorded, mSupply can recognise it anywhere when you scan it later.

The linking of barcodes with received stock is carried out on a supplier invoice.

Create a supplier invoice in the normal way (either manually or by finalising a goods received note). If the *We use barcode scanners* preference is turned on (see <u>Barcode scanning preferences</u>), this is what a blank supplier invoice invoice window looks like:

| 🖢 Supplier invo      | pice                            |         |      |            |               |            |            |                                                                                      |                      |
|----------------------|---------------------------------|---------|------|------------|---------------|------------|------------|--------------------------------------------------------------------------------------|----------------------|
| Name 🛛               | Test supplier 01                |         |      | Confir     | m date : 00/0 | 0/00       |            | Colour                                                                               | Black                |
| Their ref<br>Comment |                                 | testsup | _    | Category 🛽 | lone          | Ý          |            | Invoice number: 0<br>Entry date: 28/01/20<br>Status: nw                              | 19                   |
| New line             | Delete line Print ba<br>labe    | sis     |      |            |               |            |            | ods received D : 0<br>rchase Order D : 0<br>Entered by : user 1 (p<br>Store: General | 858=                 |
| L Lo                 | Item Name                       | Qty     | Pack | Batch      | Ехрігу        | Cost Price | Sell Price | Price extension                                                                      | <u>^</u>             |
|                      |                                 |         |      |            |               |            |            |                                                                                      |                      |
|                      |                                 |         |      |            |               |            |            |                                                                                      | -                    |
|                      |                                 |         |      |            |               |            |            |                                                                                      | -                    |
|                      |                                 |         |      |            |               |            |            |                                                                                      | -                    |
|                      |                                 |         |      |            |               |            |            |                                                                                      |                      |
| <                    |                                 |         |      |            |               |            |            |                                                                                      | >                    |
| <b>S</b> 🚺           | Other charges Item(s): Amount:  | 0.00    |      |            |               |            |            | Subtotal:<br>0 % tax:<br>Total:                                                      | 0.00<br>0.00<br>0.00 |
| Hold<br>Finalise     | Export batch: 0<br>Margin: 0.00 |         |      |            |               | OK & Next  | Dele       | oK OK                                                                                | ] - 8                |

It is exactly the same as a standard supplier invoice, except for the Print barcode labels button (see Barcode label printing for details)

| 1 Add/edit supplie              | er invoice line |                             |                               | ×          |
|---------------------------------|-----------------|-----------------------------|-------------------------------|------------|
| Item                            |                 |                             | Ŧ                             | •          |
| Quantity                        | 0               |                             |                               | New item   |
| Pack size                       | 1               |                             | Pack to one                   |            |
| Total quantity:                 | 0               |                             |                               | _          |
| Batch                           |                 | Barcode                     | Location                      | - <u>5</u> |
| Expiry                          | 00/00/00        |                             | Volume per pack               | m3 🔄       |
| Invoice line unit cost<br>(USD) | 0.00            | Adjusted local cost<br>0.00 | % Margin Sell price 0.00 0.00 |            |
| Price extension (USD)           | 0.00            |                             |                               |            |
|                                 |                 | Cance                       | el OK                         | OK & Next  |

| 🌆 Add/edit suppli               | er invoice line |                                                            | ×         |
|---------------------------------|-----------------|------------------------------------------------------------|-----------|
| tem                             | test item 01    | <b>↓</b>                                                   | +         |
| Quantity                        | 0               | test01                                                     | New item  |
| Pack size                       | 1               | Pack to one                                                |           |
| Total quantity:                 | 0               |                                                            | _         |
| Batch                           |                 | Barcode Please select Location None                        |           |
| Expiry                          | 00/00/00        | Picase select Add one Deck id Meanuf Test meanufacturer 01 | 0 m3 [ 5  |
|                                 |                 | Adjuste Pack 10 Sell price                                 |           |
| Invoice line unit cost<br>(USD) | 0.00            | 0.00 0.00 0.00                                             |           |
| Price extension (USD)           | 0.00            |                                                            |           |
|                                 |                 |                                                            |           |
|                                 |                 | Cancel OK C                                                | OK & Next |
|                                 |                 |                                                            |           |

Previous: Adding barcodes to items Next: Barcode scanning and stocktaking

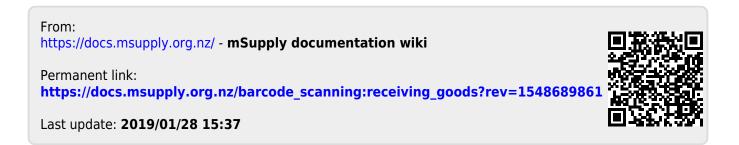